# **MoaT-MQTT Documentation**

*Release 0.10*

**Nicolas Jouanin**

**Sep 19, 2022**

# **Contents**

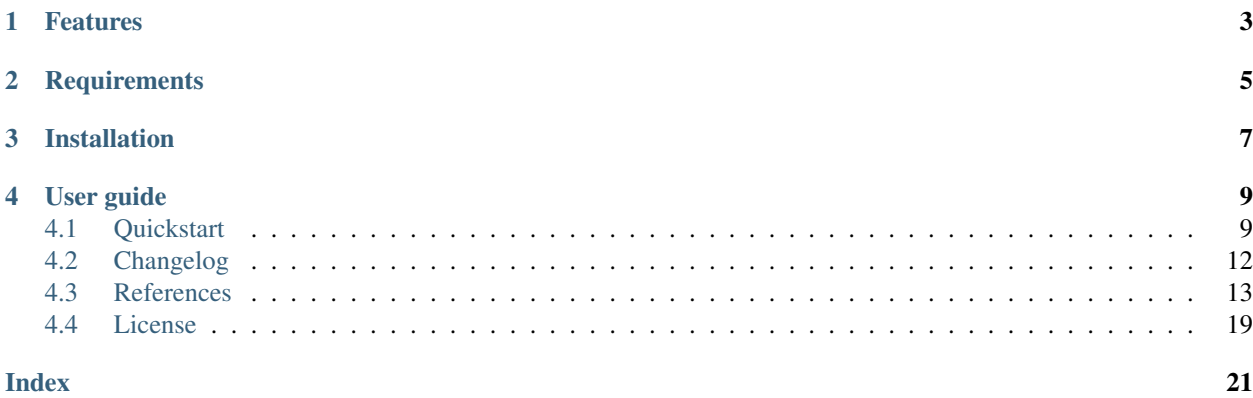

MoaT-MQTT is an open source [MQTT](http://www.mqtt.org) client and broker implementation.

Built on top of asyncio, Python's standard asynchronous I/O framework, MoaT-MQTT provides a straightforward API based on coroutines, making it easy to write highly concurrent applications.

# Features

<span id="page-6-0"></span>MoaT-MQTT implements the full set of [MQTT 3.1.1](http://docs.oasis-open.org/mqtt/mqtt/v3.1.1/os/mqtt-v3.1.1-os.html) protocol specifications and provides the following features:

- Support QoS 0, QoS 1 and QoS 2 messages flow
- Client auto-reconnection on network lost
- Authentication through password file (more methods can be added through a plugin system)
- Basic \$SYS topics
- TCP and websocket support
- SSL support over TCP and websocket
- Plugin system

**Requirements** 

<span id="page-8-0"></span>MoaT-MQTT is written in asynchronous Python, based on the anyio library.

# Installation

<span id="page-10-0"></span>It is not recommended to install third-party library in Python system packages directory. The preferred way for installing MoaT-MQTT is to create a virtual environment and then install all the dependencies you need. Refer to [PEP](https://www.python.org/dev/peps/pep-0405/) [405](https://www.python.org/dev/peps/pep-0405/) to learn more.

Once you have a environment setup and ready, MoaT-MQTT can be installed with the following command

(venv) \$ pip install moat-mqtt

pip will download and install MoaT-MQTT and all its dependencies.

# User guide

<span id="page-12-0"></span>If you need MoaT-MQTT for running a MQTT client or deploying a MQTT broker, the *[Quickstart](#page-12-1)* describes how to use console scripts provided by MoaT-MQTT.

If you want to develop an application which needs to connect to a MQTT broker, the *[MQTTClient API](#page-17-0)* documentation explains how to use MoaT-MQTT API for connecting, publishing and subscribing with a MQTT broker.

If you want to run you own MQTT broker, th *[Broker API reference](#page-20-0)* reference documentation explains how to embed a MQTT broker inside a Python application.

News and updates are listed in the *[Changelog](#page-15-0)*.

# <span id="page-12-1"></span>**4.1 Quickstart**

A quick way for getting started with MoaT-MQTT is to use console scripts provided for :

- publishing a message on some topic on an external MQTT broker.
- subscribing some topics and getting published messages.
- running an autonomous MQTT broker

## **4.1.1 Installation**

That's easy:

(venv) \$ pip install moat-mqtt

# **4.1.2 Sample code**

As MoaT-MQTT is async Python, you need to wrap all examples with:

```
async def main():
   [ actual sample code here ]
anyio.run(main)
```
The easiest way to do this is to use the asyncclick package:

```
import asyncclick as click
@click.command()
@click.option('-t','--test',is_flag=True, help="Set Me")
async def main(test):
   if not test:
      raise click.UsageError("I told you to set me") # :-)
   [ actual sample code here ]
main() # click.command() wraps that in a call to anyio.run()
```
#### **Connecting to a broker**

An MQTT connection is typically used as a context manager:

```
async with open_mqttclient(uri='mqtt://localhost:1883', codec='utf8') as C:
  await some_mqtt_commands()
```
#### **Sending messages**

That's easy:

```
async with open_mqttclient(...) as C:
  async C.publish("one/two/three/four", [1,2,3,4], codec="msgpack")
```
#### **Receiving messages**

Receiving uses another context manager:

```
async with open_mqttclient(...) as C:
  async with C.subscription("one/two/#", codec="msgpack") as S:
     async for msg in S:
        print("I got",msg)
```
The subscription affords a publish method which inherits its codec and QoS settings.

If you want to process multiple subscriptions in parallel, the easiest way is to use multiple tasks.

# **4.1.3 Console scripts**

A quick way for getting started with MoaT-MQTT is to examine the code in MoaT-MQTT's console scripts.

These scripts are installed automatically when installing MoaT-MQTT.

#### **Publishing messages**

moat mqtt pub is a command-line tool which can be used for publishing some messages on a topic. It requires a few arguments like broker URL, topic name, QoS and data to send. Additional options allow more complex use case.

Publishing `some\_data to a /test topic on is as simple as :

```
$ moat mqtt pub --url mqtt://test.mosquitto.org -t /test -m some_data
[2015-11-06 22:21:55,108] :: INFO - pub/5135-MacBook-Pro.local Connecting to broker
[2015-11-06 22:21:55,333] :: INFO - pub/5135-MacBook-Pro.local Publishing to '/test'
[2015-11-06 22:21:55,336] :: INFO - pub/5135-MacBook-Pro.local Disconnected from
˓→broker
```
This will use insecure TCP connection to connect to test.mosquitto.org. moat mqtt pub also allows websockets and secure connection:

```
$ moat mqtt pub --url ws://test.mosquitto.org:8080 -t /test -m some_data
[2015-11-06 22:22:42,542] :: INFO - pub/5157-MacBook-Pro.local Connecting to broker
[2015-11-06 22:22:42,924] :: INFO - pub/5157-MacBook-Pro.local Publishing to '/test'
[2015-11-06 22:22:52,926] :: INFO - pub/5157-MacBook-Pro.local Disconnected from
˓→broker
```
moat mqtt pub can read from file or stdin and use data read as message payload:

\$ some\_command | moat mqtt pub --url mqtt://localhost -t /test -l

See references/moat mqtt pub reference documentation for details about available options and settings.

#### **Subscribing a topic**

moat mqtt sub is a command-line tool which can be used to subscribe for some pattern(s) on a broker and get date from messages published on topics matching these patterns by other MQTT clients.

Subscribing a  $/$ test $/$ # topic pattern is done with :

\$ moat mqtt sub --url mqtt://localhost -t /test/#

This command will run forever and print on the standard output every messages received from the broker. The  $-n$ option allows to set a maximum number of messages to receive before stopping.

See references/moat\_mqtt\_sub reference documentation for details about available options and settings.

#### **URL Scheme**

MoaT-MQTT command line tools use the  $-u$ rl to establish a network connection with the broker. The  $-u$ rl parameter value must conform to the [MQTT URL scheme.](https://github.com/mqtt/mqtt.github.io/wiki/URI-Scheme) The general accepted form is :

{mqtt,ws}[s]://[username][:password]**@host**.domain[:port]

Here are some examples of valid URLs:

```
mqtt://localhost
mqtt://localhost:1884
mqtt://user:password@localhost
ws://test.mosquitto.org
wss://user:password@localhost
```
#### **Running a broker**

moat mqtt broker is a command-line tool for running a MQTT broker:

```
$ moat mqtt broker
[2015-11-06 22:45:16,470] :: INFO - Listener 'default' bind to 0.0.0.0:1883 (max_
˓→connections=-1)
```
See references/moat\_mqtt\_broker reference documentation for details about available options and settings.

# <span id="page-15-0"></span>**4.2 Changelog**

## **4.2.1 0.10**

- Ported to anyio, thus works with asyncio+trio+curio.
- Refactored so that closed connections don't affect message delivery.

## **4.2.2 0.9.5**

- fix [more issues](https://github.com/beerfactory/distmqtt/milestone/11?closed=1)
- fix a [few issues](https://github.com/beerfactory/distmqtt/milestone/10?closed=1)

## **4.2.3 0.9.2**

• fix a [few issues](https://github.com/beerfactory/distmqtt/milestone/9?closed=1)

## **4.2.4 0.9.1**

• See commit log

# **4.2.5 0.9.0**

- fix a [serie of issues](https://github.com/beerfactory/distmqtt/milestone/8?closed=1)
- improve plugin performance
- support Python 3.6
- upgrade to websockets 3.3.0

# **4.2.6 0.8.0**

• fix a [serie of issues](https://github.com/beerfactory/distmqtt/milestone/7?closed=1)

# **4.2.7 0.7.3**

- fix deliver message client method to raise TimeoutError [\(#40\)](https://github.com/beerfactory/distmqtt/issues/40)
- fix topic filter matching in broker [\(#41\)](https://github.com/beerfactory/distmqtt/issues/41)

Version 0.7.2 has been jumped due to troubles with pypi. . .

## **4.2.8 0.7.1**

• Fix [duplicated \\$SYS topic name](https://github.com/beerfactory/distmqtt/issues/37) .

# **4.2.9 0.7.0**

• Fix a [serie of issues](https://github.com/beerfactory/distmqtt/issues?q=milestone%3A0.7+is%3Aclosed) reported by [Christoph Krey](https://github.com/ckrey)

## **4.2.10 0.6.3**

• Fix issue [#22.](https://github.com/beerfactory/distmqtt/issues/22)

# **4.2.11 0.6.2**

- Fix issue [#20](https://github.com/beerfactory/distmqtt/issues/20) (mqtt subprotocol was missing).
- Upgrade to websockets 3.0.

# **4.2.12 0.6.1**

• Fix issue [#19](https://github.com/beerfactory/distmqtt/issues/19)

# **4.2.13 0.6**

- Added compatibility with Python 3.5.
- Rewritten documentation.
- Add command-line tools references/distmqtt, references/distmqtt\_pub and references/distmqtt\_sub.

# <span id="page-16-0"></span>**4.3 References**

Reference documentation for MoaT-MQTT console scripts and programming API.

# **4.3.1 Console scripts**

- moat\_mqtt\_pub : MQTT client for publishing messages to a broker
- moat\_mqtt\_sub : MQTT client for subscribing to a topics and retrieved published messages
- moat\_mqtt\_broker : Autonomous MQTT broker

## **4.3.2 Programming API**

- *[MQTTClient API](#page-17-0)* : MQTT client API reference
- *[Broker API reference](#page-20-0)* : MQTT broker API reference
- *[Common API](#page-22-1)* : Common API

#### **TBD**

### <span id="page-17-0"></span>**MQTTClient API**

The MQTTClient class implements the client part of MQTT protocol. It can be used to publish and/or subscribe MQTT message on a broker accessible on the network through TCP or websocket protocol, both secured or unsecured.

#### **Usage examples**

#### **Subscriber**

The example below shows how to write a simple MQTT client which subscribes a topic and prints every messages received from the broker :

```
import logging
import anyio
from moat.mqtt.client import open_mqttclient, ClientException
from moat.mqtt.mqtt.constants import QOS_1, QOS_2
logger = logging.getLogger(__name__)
async def uptime_coro():
    async with open_mqttclient(uri='mqtt://test.mosquitto.org/') as C:
        # Subscribe to '$SYS/broker/uptime' with QOS=1
        # Subscribe to '$SYS/broker/load/#' with QOS=2
        await C.subscribe([
                ('$SYS/broker/uptime', QOS_1),
                 ('$SYS/broker/load/#', QOS_2),
             ])
        for i in range(1, 100):
            message = await C.deliver_message()
            packet = message.publish_packet
            print("%d: %s => %s" % (i, packet.variable_header.topic_name, str(packet.
˓→payload.data)))
        await C.unsubscribe(['$SYS/broker/uptime', '$SYS/broker/load/#'])
if __name__ == '__main__':
    formatter = "[%(asctime)s] %(name)s {%(filename)s:%(lineno)d} %(levelname)s -
\rightarrow \frac{6}{6} (message) s"
    logging.basicConfig(level=logging.DEBUG, format=formatter)
    anyio.run(uptime_coro)
```
This code has a problem: there's one central dispatcher which needs to know all message types. Fortunately *moat.mqtt* has a built-in dispatcher.

```
async def show(C, topic, qos):
    async with C.subscription(topic, qos) as sub:
        count = 0async for message in sub:
            packet = message.publish_packet
            print("%d: % S = S + S" % (i, packet.variable_header.topic_name, str(packet.
˓→payload.data)))
            count += 1if count >= 100:
            break
async def uptime_coro():
    async with open_mqttclient(uri='mqtt://test.mosquitto.org/') as C:
        # Subscribe to '$SYS/broker/uptime' with QOS=1
        # Subscribe to '$SYS/broker/load/#' with QOS=2
        async with anyio.create_task_group() as tg:
           tg.start_soon(show, C, '$SYS/broker/uptime', QOS_1);
           tg.start_soon(show, C, '$SYS/broker/load/#', QOS_2);
if __name__ == '__main__':
   formatter = "[%(asctime)s] %(name)s {%(filename)s:%(lineno)d} %(levelname)s -
ightharpoonup<sup>2</sup> (message) s"
   logging.basicConfig(level=logging.DEBUG, format=formatter)
    anyio.run(uptime_coro)
```
#### **Publisher**

The example below uses the MQTTClient class to implement a publisher. This test publish 3 messages asynchronously to the broker on a test topic. For the purposes of the test, each message is published with a different Quality Of Service.

```
import logging
import anyio
from moat.mqtt.client import MQTTClient
from moat.mqtt.mqtt.constants import QOS_0, QOS_1, QOS_2
logger = logging.getLogger(__name__)
async def test_coro():
    """Publish in parallel"""
   async with open_mqttclient(uri='mqtt://test.mosquitto.org/') as C:
        async with anyio.create_task_group() as tg:
            tg.start_soon(C.publish,'a/b', b'TEST MESSAGE WITH QOS_0')
            tg.start_soon(C.publish,'a/b', b'TEST MESSAGE WITH QOS_1', qos=QOS_1)),
            tg.start_soon(C.publish,'a/b', b'TEST MESSAGE WITH QOS_2', qos=QOS_2)),
        logger.info("messages published")
async def test_coro2():
    """Publish sequentially"""
   try:
        async with open_mqttclient(uri='mqtt://test.mosquitto.org/') as C:
           await C.publish('a/b', b'TEST MESSAGE WITH QOS_0', qos=QOS_0)
           await C.publish('a/b', b'TEST MESSAGE WITH QOS_1', qos=QOS_1)
```
(continues on next page)

(continued from previous page)

```
await C.publish('a/b', b'TEST MESSAGE WITH QOS_2', qos=QOS_2)
             logger.info("messages published")
     except ConnectException as ce:
         logger.error("Connection failed: %s", ce)
if __name__ == '__main__':
     formatter = "\upharpoonright % (asctime)s] \frac{2}{3} (name)s \frac{2}{3} (filename)s: \frac{2}{3} (lineno)d} \frac{2}{3} (levelname)s -
ightharpoonup<sup>2</sup> (message) s"
    logging.basicConfig(level=logging.DEBUG, format=formatter)
    anyio.run(test_coro)
     anyio.run(test_coro2)
```
Both coroutines have the same results except that test\_coro() sends its messages in parallel, and thus is probably a bit faster.

### **Reference**

#### **MQTTClient API**

#### **MQTTClient configuration**

Typically, you create a MQTTClient instance with an async context manager, i.e. by way of async with open\_mqttclient()(). This context manager creates a taskgroup for the client's housekeeping tasks to run in.

open\_mqttclient() accepts a config parameter which allows to setup some behaviour and defaults settings. This argument must be a Python dictionary which may contain the following entries:

- keep\_alive: keep alive interval (in seconds) to send when connecting to the broker (defaults to 10 seconds). MQTTClient will *auto-ping* the broker if no message is sent within the keep-alive interval. This avoids disconnection from the broker.
- ping\_delay: *auto-ping* delay before keep-alive times out (defaults to 1 seconds). This should be larger than twice the worst-case roundtrip between your client and the broker.
- default  $qos$ : Default  $QoS$  (0) used by publish() if  $qos$  argument is not given.
- default\_retain: Default retain (False) used by publish() if retain argument is not given.
- auto\_reconnect: enable or disable auto-reconnect feature (defaults to True).
- reconnect\_max\_interval: maximum interval (in seconds) to wait before two connection retries (defaults to 10).
- reconnect retries: maximum number of connect retries (defaults to 2). Negative value will cause client to reconnect infinietly.
- codec: the codec to use by default. May be overridden.
- codec\_params: Config values to use with a particular codec. Indexed by codec name.

Default QoS and default retain can also be overriden by adding a topics entry with may contain QoS and retain values for specific topics. See the following example:

```
config = {
    'keep_alive': 10,
    'ping_delay': 1,
```
(continues on next page)

(continued from previous page)

```
'default_qos': 0,
    'default_retain': False,
   'auto_reconnect': True,
    'reconnect_max_interval': 5,
    'reconnect_retries': 10,
    'codec': 'utf8',
    'codec_params': {
        'bool': {on='on',off='off'}, ## default, actually
        'BOOL': {on='ON',off='OFF',name='bool'}
        'yesno': {on='yes',off='no', name='bool'}
   },
    'topics': {
        '/test': { 'qos': 1 },
        '/some_topic': { 'qos': 2, 'retain': True }
    }
}
```
With this setting any message published will set with QOS\_0 and retain flag unset except for

- messages sent to /test topic will be sent with QOS\_1
- messages sent to /some\_topic topic will be sent with QOS\_2 and retained

Also, 'codec="yesno"' will only accept a bool as message, and translate that to "yes" and "no" messages.

In any case, any qos and retain arguments passed to method publish() will override these settings.

#### <span id="page-20-0"></span>**Broker API reference**

The Broker class provides a complete MQTT 3.1.1 broker implementation. This class allows Python developers to embed a MQTT broker in their own applications.

#### **Usage example**

The following example shows how to start a broker using the default configuration:

```
import logging
import anyio
import os
from moat.mqtt.broker import open_broker
async def broker_coro():
    async with create_broker() as broker:
        while True:
             await anyio.sleep(99999)
if __name__ == '__main__':
    formatter = "[\frac{1}{2}(asctime)s] :: \frac{2}{3}(levelname)s :: \frac{2}{3}(name)s :: \frac{2}{3}(message)s"logging.basicConfig(level=logging.INFO, format=formatter)
    anyio.run(broker_coro)
```
When executed, this script runs the broker\_coro until it completes. broker\_coro creates a Broker instance. Once completed, the loop is ran forever, making this script never stop . . .

#### <span id="page-21-2"></span>**Reference**

#### **Broker API**

Typically, you create a Broker instance by way of async with [create\\_broker\(\)](#page-21-0)(). This context manager creates a taskgroup for the client's housekeeping tasks to run in.

<span id="page-21-0"></span>moat.mqtt.broker.**create\_broker**()

If using an async context manager doesn't fit your code, you can pass your own taskgroup and explicitly start (and stop) the broker. However, the broker may leak some tasks, thus using  $\bar{c}$  reate broker() is strongly recommended.

#### **Broker configuration**

*~moat.mqtt.broker.create\_broker* accepts a config parameter which allows to setup some behaviour and defaults settings. This argument must be a Python dictionary. For convenience, it is presented below as a YAML file<sup>[1](#page-21-1)</sup>.

```
listeners:
   default:
       max-connections: 50000
       type: tcp
   my-tcp-1:
       bind: 127.0.0.1:1883
   my-tcp-2:
       bind: 1.2.3.4:1884
       max-connections: 1000
   my-tcp-ssl-1:
       bind: 127.0.0.1:8885
        ssl: on
        cafile: /some/cafile
        capath: /some/folder
        capath: certificate data
        certfile: /some/certfile
       keyfile: /some/key
   my-ws-1:
       bind: 0.0.0.0:8080
        type: ws
timeout-disconnect-delay: 2
auth:
   plugins: ['auth.anonymous'] #List of plugins to activate for authentication among
˓→all registered plugins
   allow-anonymous: true / false
   password-file: "/some/passwd_file"
topic-check:
   enabled: true / false # Set to False if topic filtering is not needed
   plugins: ['topic_acl'] #List of plugins to activate for topic filtering among all
˓→registered plugins
   acl:
        # username: [list of allowed topics]
       username1: ['repositories/+/master', 'calendar/#', 'data/memes'] # List of.
˓→topics on which client1 can publish and subscribe
       username2: ...
        anonymous: [] # List of topics on which an anonymous client can publish and
˓→subscribe
```
<span id="page-21-1"></span><sup>1</sup> See [PyYAML](http://pyyaml.org/wiki/PyYAMLDocumentation) for loading YAML files as Python dict.

The listeners section allows to define network listeners which must be started by the Broker. Several listeners can be setup. default subsection defines common attributes for all listeners. Each listener can have the following settings:

- bind: IP address and port binding.
- max-connections: Set maximum number of active connection for the listener. 0 means no limit.
- type: transport protocol type; can be tcp for classic TCP listener or ws for MQTT over websocket.
- ssl enables (on) or disable secured connection over the transport protocol.
- cafile, cadata, certfile and keyfile : mandatory parameters for SSL secured connections.

The auth section setup authentication behaviour:

- plugins: defines the list of activated plugins. Note the plugins must be defined in the moat.mqtt. broker.plugins [entry point.](https://pythonhosted.org/setuptools/setuptools.html#dynamic-discovery-of-services-and-plugins)
- allow-anonymous : used by the internal moat.mqtt.plugins.authentication. AnonymousAuthPlugin plugin. This parameter enables (on) or disable anonymous connection, ie. connection without username.
- password-file : used by the internal moat.mqtt.plugins.authentication. FileAuthPlugin plugin. This parameter gives to path of the password file to load for authenticating users.

The topic-check section setup access control policies for publishing and subscribing to topics:

- enabled: set to true if you want to impose an access control policy. Otherwise, set it to false.
- plugins: defines the list of activated plugins. Note the plugins must be defined in the moat.mqtt. broker.plugins [entry point.](https://pythonhosted.org/setuptools/setuptools.html#dynamic-discovery-of-services-and-plugins)
- additional parameters: depending on the plugin used for access control, additional parameters should be added.
	- In case of **topic\_acl** plugin, the Access Control List (ACL) must be defined in the parameter **acl**.
		- \* For each username, a list with the allowed topics must be defined.
		- \* If the client logs in anonymously, the anonymous entry within the ACL is used in order to grant/deny subscriptions.

### <span id="page-22-1"></span>**Common API**

This document describes Moat-MQTT common API both used by *[MQTTClient API](#page-17-0)* and *[Broker API reference](#page-20-0)*.

#### **Reference**

#### **ApplicationMessage**

# <span id="page-22-0"></span>**4.4 License**

The MIT License (MIT)

```
Copyright (c) 2015 Nicolas JOUANIN
```
(continues on next page)

(continued from previous page)

Permission **is** hereby granted, free of charge, to any person obtaining a copy of this software **and** associated documentation files (the "Software"), to deal **in** the Software without restriction, including without limitation the rights to use, copy, modify, merge, publish, distribute, sublicense, **and**/**or** sell copies of the Software, **and** to permit persons to whom the Software **is** furnished to do so, subject to the following conditions:

The above copyright notice **and** this permission notice shall be included **in** all copies **or** substantial portions of the Software.

THE SOFTWARE IS PROVIDED "AS IS", WITHOUT WARRANTY OF ANY KIND, EXPRESS OR IMPLIED, INCLUDING BUT NOT LIMITED TO THE WARRANTIES OF MERCHANTABILITY, FITNESS FOR A PARTICULAR PURPOSE AND NONINFRINGEMENT. IN NO EVENT SHALL THE AUTHORS OR COPYRIGHT HOLDERS BE LIABLE FOR ANY CLAIM, DAMAGES OR OTHER LIABILITY, WHETHER IN AN ACTION OF CONTRACT, TORT OR OTHERWISE, ARISING FROM, OUT OF OR IN CONNECTION WITH THE SOFTWARE OR THE USE OR OTHER DEALINGS IN THE SOFTWARE.

# Index

# <span id="page-24-0"></span>M

moat.mqtt.broker.create\_broker() (*built-in function*), [18](#page-21-2)